#### **尊敬的浪潮存储系统用户:**

#### **衷心感谢您选用了浪潮存储系统!**

本手册介绍了浪潮 AS13000 存储系统的技术特性与系统的配置,有助于您更 详细地了解和便捷地使用本款存储系统。

请将我方产品的包装物交废品收购站回收利用,以利于污染预防,造福人类。 浪潮电子信息产业股份有限公司有限公司拥有本手册的版权。

未经浪潮电子信息产业股份有限公司有限公司许可,任何单位和个人不得以 任何形式复制本用户手册。浪潮电子信息产业股份有限公司有限公司保留随时修 改本手册的权利。

本手册中的内容如有变动恕不另行通知。

如果您对本手册有疑问或建议,请向浪潮电子信息产业股份有限公司有限公 司垂询。

> 浪潮电子信息产业股份有限公司 2013 年 8 月

"浪潮"、"Inspur"是浪潮集团的注册商标。 Windows 是微软公司的注册商标。 Intel、Xeon 是 Intel 公司的注册商标。

其他商标分别属于其相应的注册公司。

#### **声 明**

 在您正式使用本存储系统之前,请先阅读以下声明。只有您阅读了以下声明并且同意 以下各条款后,方可正式开始使用本存储系统;如果您对以下条款有任何疑问,请和您的 供货商联系或直接与我们联系。如您未向我们就以下条款提出疑问并开始使用本才,则是 默认您已经同意了以下各条款。

1、我们提醒您特别注意:在任何时候,除了我们提示您可以修改的参数以外,请不要修改 本存储系统主板 BIOS 中的任何其他参数。

2、在您使用的存储系统出现任何硬件故障时或您希望对硬件进行任何升级时,请将您机器 的详细硬件配置反映给我们的客户服务中心;您不要自行拆卸存储系统机箱及机箱内任何 硬件设备。

3、本存储系统的内存、CPU、CPU 散热片、风扇、硬盘托架、硬盘等都是特殊规格的,请 您不要将它们和任何其他型号机器的相应设备混用。

4、您在使用存储系统过程中遇到的任何软件问题,我们希望您首先和相应软件的提供商联 系,由他和我们联系,以方便我们沟通、共同解决您碰到的问题。对于如数据库、网络管 理软件或其他网络产品等的安装、运行问题,我们尤其希望您能够这样处理。

5、如果上架安装本存储系统,请先仔细阅读随机的快速使用指南。如果您有任何使用疑难 问题,请与我们的客户服务中心联系。

#### 6、**我们特别提醒您:在使用过程中,注意对您的数据进行必要的备份。**

7、此为 A 级产品,在生活环境中,该产品可能会造成无线电干扰。在这种情况下,可能需 要用户对其干扰采取切实可行的措施。

8、本手册中涉及的各软、硬件产品的标识,名称版权归产品的相应公司拥有。

9 、以上声明中, "我们"指代浪潮电子信息产业股份有限公司有限公司;浪潮电子信息 产业股份有限公司有限公司拥有对以上声明的最终解释权。

### **关于本手册**

本手册将帮助您安装、配置和使用浪潮 AS13000 存储系统。

#### **第1章 浪潮 AS13000 存储系统简介**

主要介绍浪潮 AS13000 存储系统的主要功能与特点、配置参数以及 AS13000 的典型应用。

#### **第2章 浪潮 AS13000 存储系统硬件概述**

介绍浪潮 AS13000 存储系统的硬件,有利于您更直观地了解 AS13000。

#### **第3章 快速安装指南**

它将引导您用最安全的方法、最快的速度来完成 AS13000 的安装。

#### **第4章 常见问题及故障排除**

本章介绍一些常见问题的解决方法。

我们建议您在使用 AS13000 存储系统之前仔细阅读本手册,以避免您在操作中出现 不必要的失误。

手册中难免存在细节上的不足,希望您能够包涵,并及时给我们批评指正。

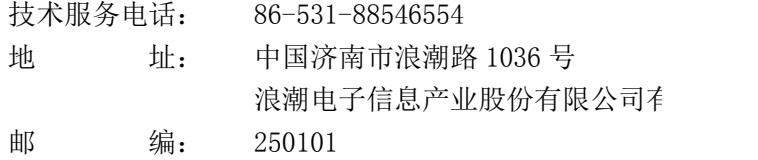

# **第一章 浪潮 AS13000 存储系统简介**

## **1.1 存储系统**

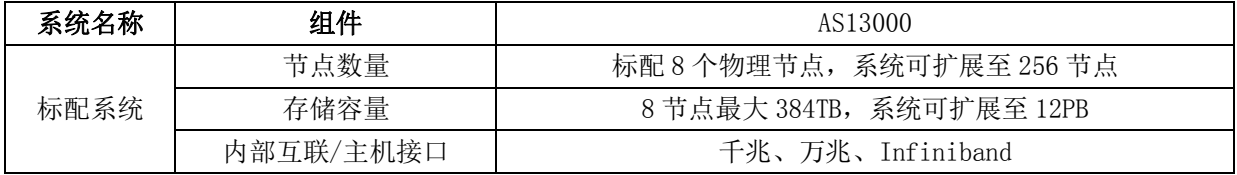

浪潮 AS13000 存储系统,标准配置 8 个系统节点,最大可扩展至 256 个节点。每个存储系 统节点支持 12 块存储容量磁盘,单节点裸容量最大 48TB。

系统标准配置 8 节点时最大裸容量 384TB, 最大可可扩展至 12PB。

系统内部可采用千兆、万兆、infiniband 多种互联链路, 提供用户最符合整个信息系统要求 的用户接口。系统具有丰富的集群 NAS 特性,满足用户的特殊需求,系统特性详见 1.3 节。

## **1.2 系统节点**

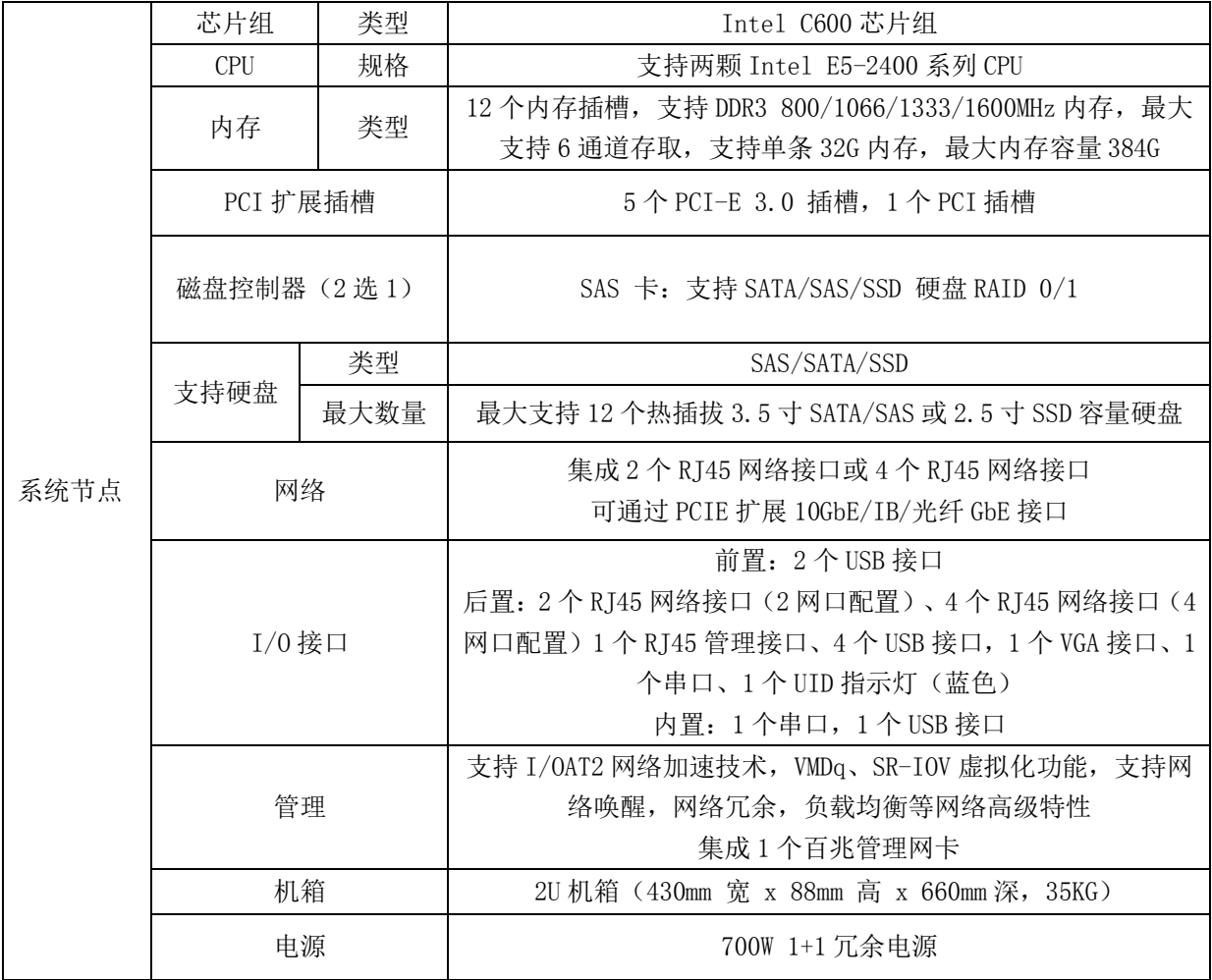

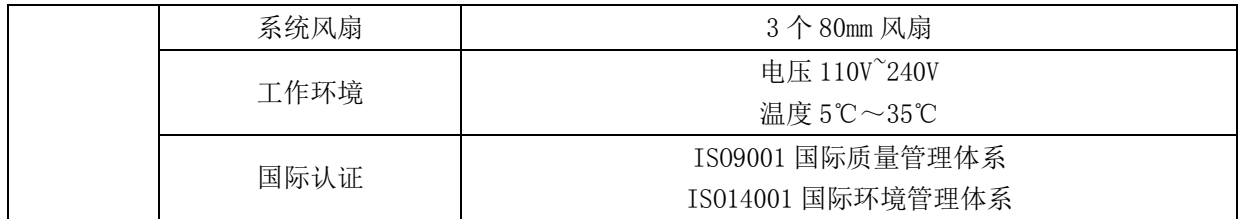

系统中每个节点采用双路 E5-2400 系列 CPU,单节点标配内存 64GB,内存最大支持 384GB。 每个系统节点具有丰富的扩展接口,支持 SATA/SAS/SSD 硬盘,支持 5 个 PCIE 扩展插槽, 实现灵活的系统配置方案。

# **1.3 系统特性**

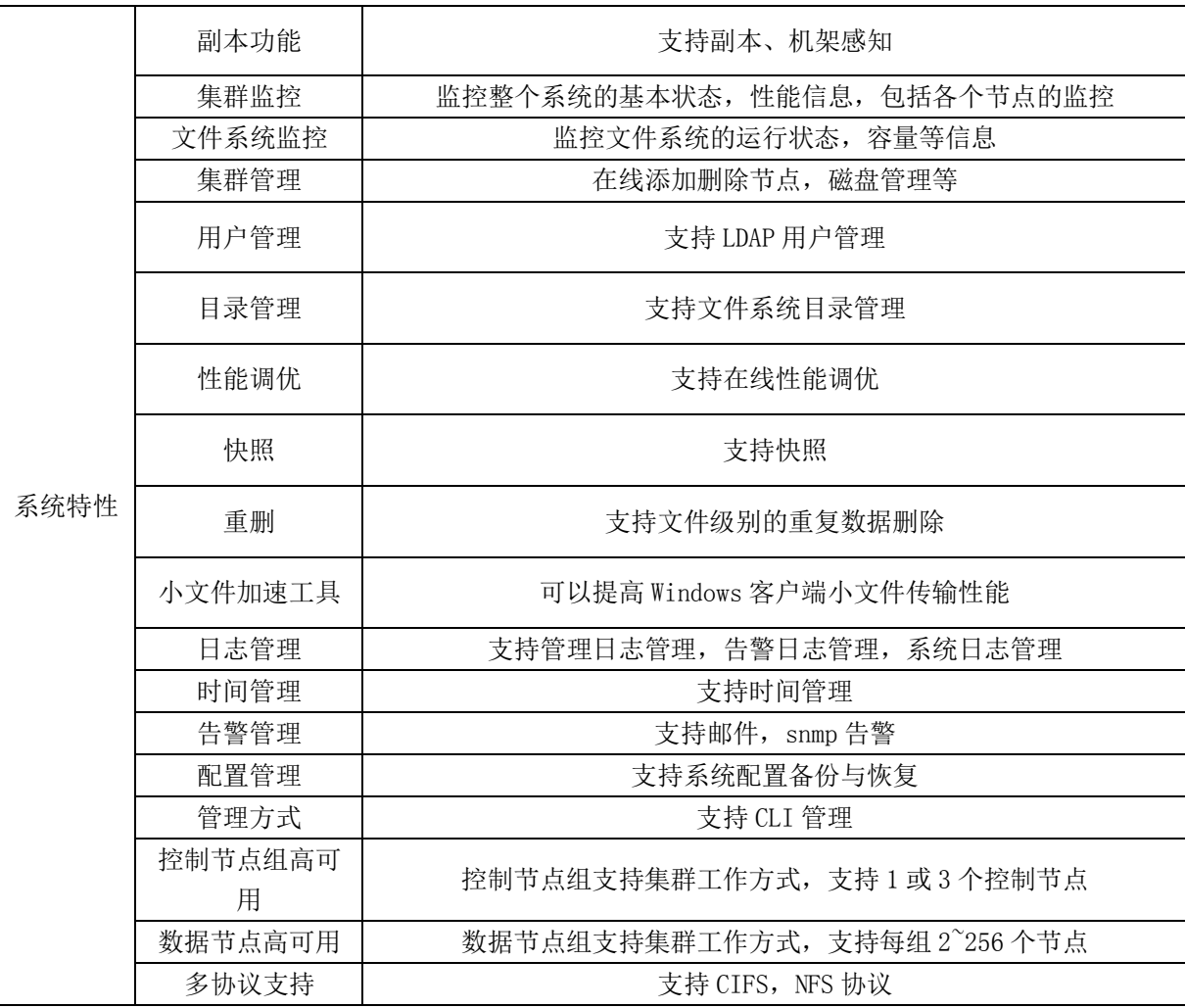

系统具有丰富的 NAS 特性,详细说明请参考 AS13000 软件用户手册。

# **第二章 硬件概述**

## **2.1 前面板视图**

AS13000 存储系统节点前面安装有 3.5 英寸 \*12HD 块硬盘,2.5 英寸\*2HD 作为存储系统 盘内置于机箱内,以下图片仅供参考,请以实际购买的机器为准。

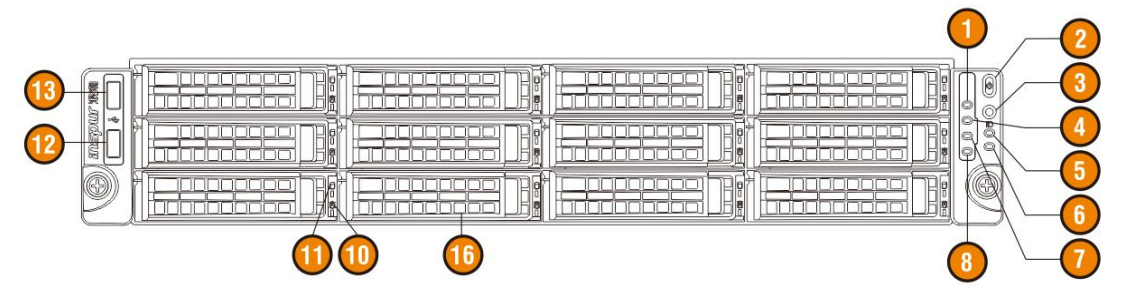

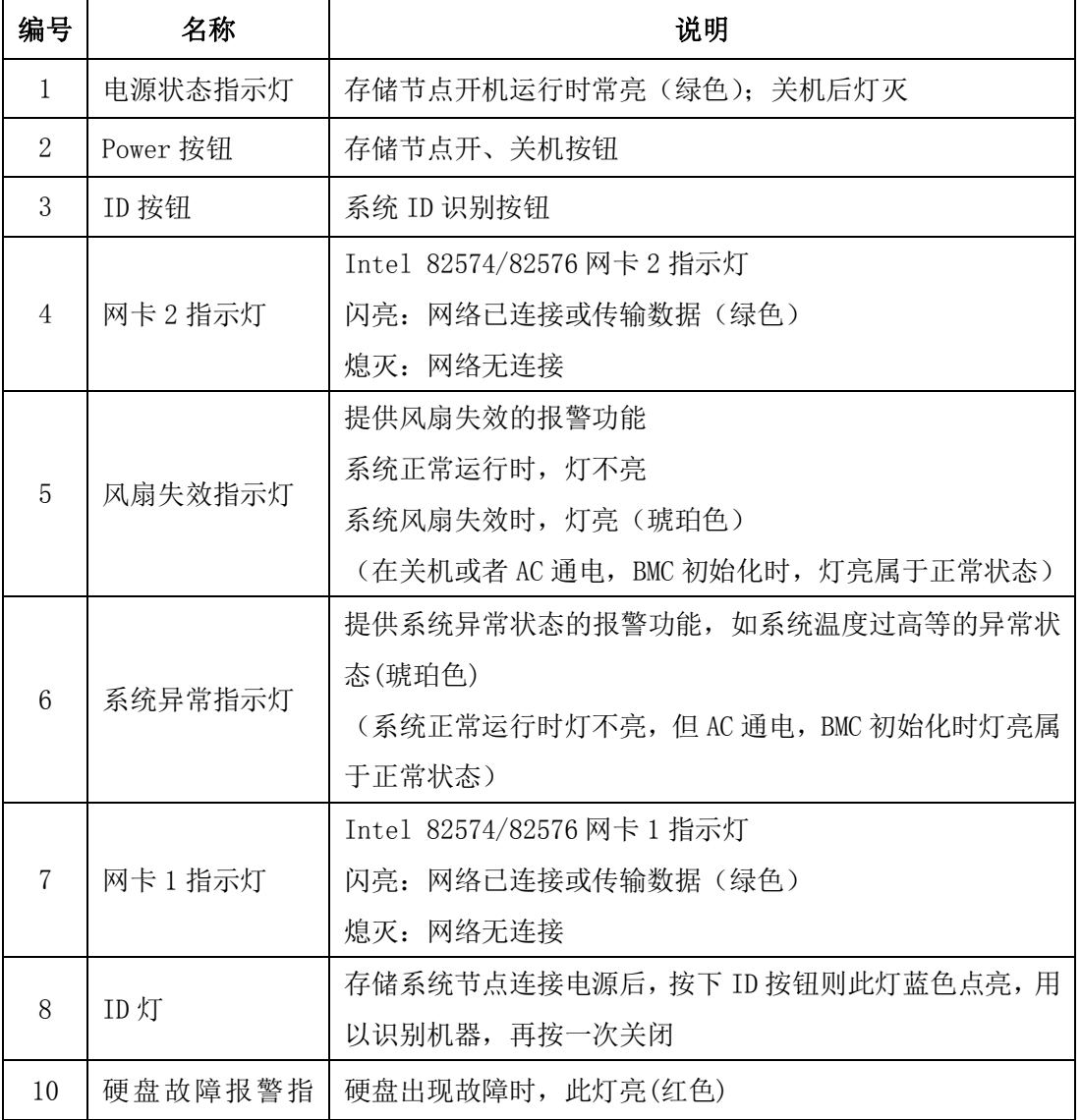

**3.5 英寸\*12HD 前面板视图** 

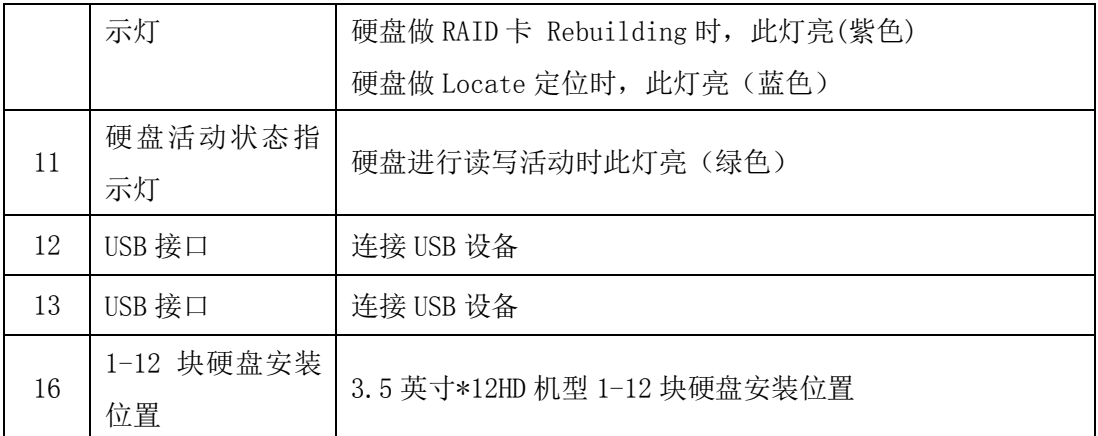

# **2.2 后面板视图**

AS13000 存储系统节点后面主要为 IO 接口扩展,以下图片仅供参考,请以实际购买的 机器为准。

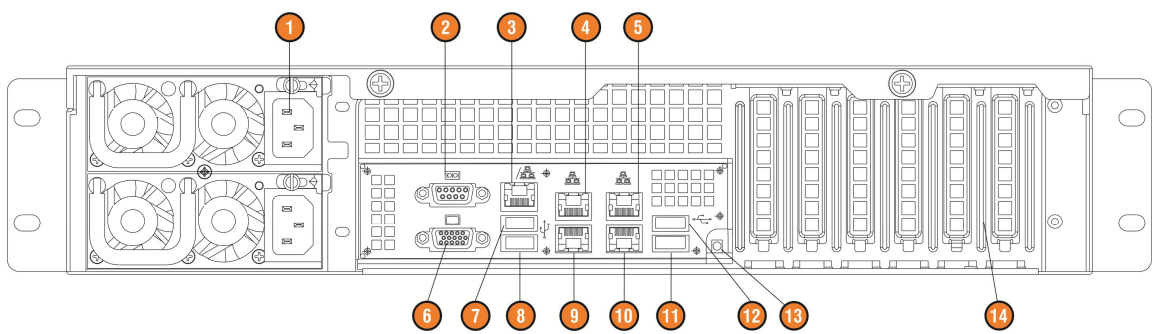

**后面板视图** 

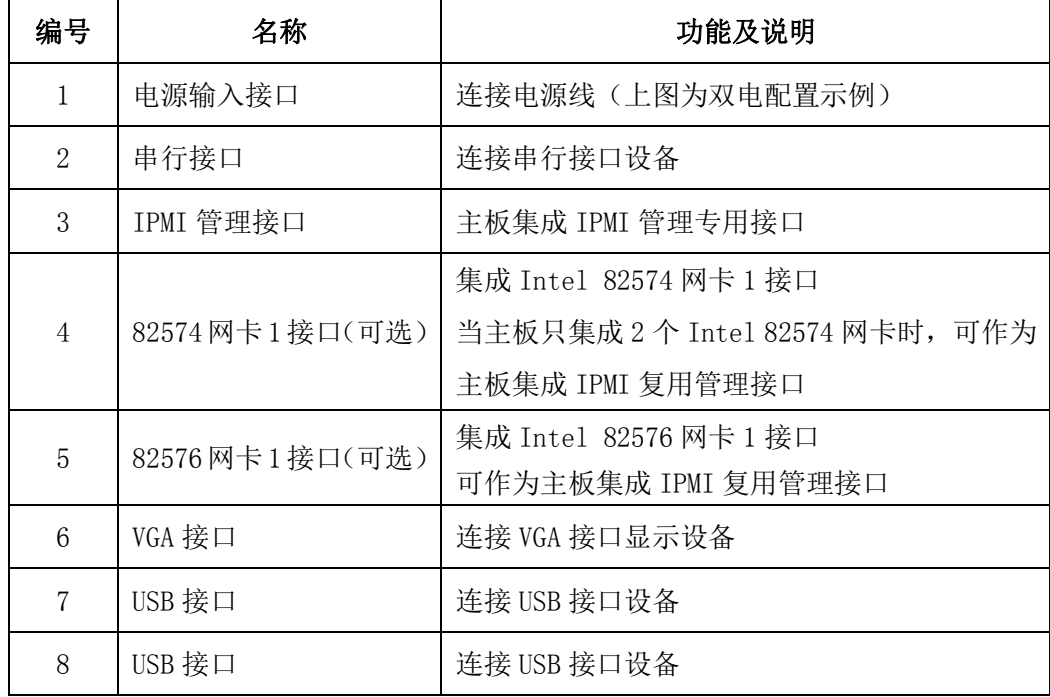

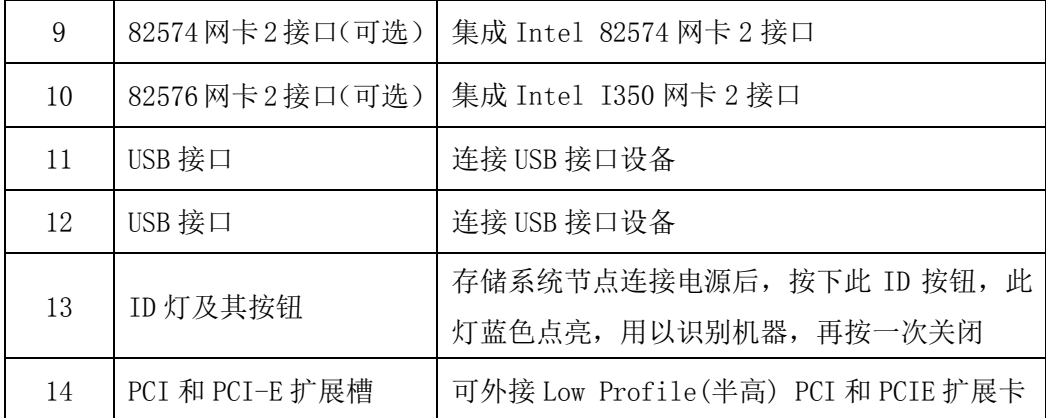

# **第三章 快速上架安装指南**

- 本指南将帮助您了解如何在浪潮存储专用机柜或兼容标准工业机柜中安装浪潮 AS13000 节点。
- 按照本指南将节点安装到机柜后,请参考其他随机资料以获取更多的使用指导。
- 在加电使用之前,请您先将机箱上的塑料防护膜揭掉。
- **本指南中的图片仅供参考,请以实物为准。**

### **3.1 机柜准备**

- 角轨调节:为了保证 AS13000 能够正常安装到机柜中,机柜角轨的前后间距至少要调整到大于 740mm。
- 调平机柜:机柜必须安放在一个稳固的地方,调节机柜底部的四个调节支脚,使机柜平稳的 安放于地面。同时拆下机柜门以方便导轨安装。
- 机柜接地:为了避免电击危险,必须在机柜内安装一个接地装置。如果 AS13000 电源线插入 了作为机柜的一部分的电源插座里,必须为机柜提供适当的接地。如果电源线 插入了在墙上的电源插座里,电源插座里的接地装置仅仅为节点提供了接地, 必须为机柜及其内部的其他设备提供适当的接地保护。我们推荐您使用浪潮专 门为该款服务器所设计的机柜。如果您使用的是浪潮专门为该机型所配置的机 柜的话,机柜内部都已经安全的接地了。请您尽量不要更改机柜内各接地连接。
- 温 度 : 如果 AS13000 安装在机柜内,其操作、工作温度,不能低于 5℃,不能高于 35℃。
- 通 风 : 存储集群用的机柜必须为节点的前部提供足够的风流来散热,并且必须保证能够 每小时排放 4100Btu 的热量。选择的集群用机柜和提供的通风条件必须适合存 储系统的要求。

# **3.2 AS13000 上架所需部件**

随机的导轨套件中包含以下物品:

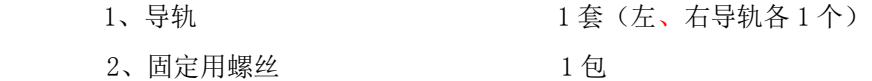

导轨由内轨、外轨和导轨固定架组成,如【图 1】所示。

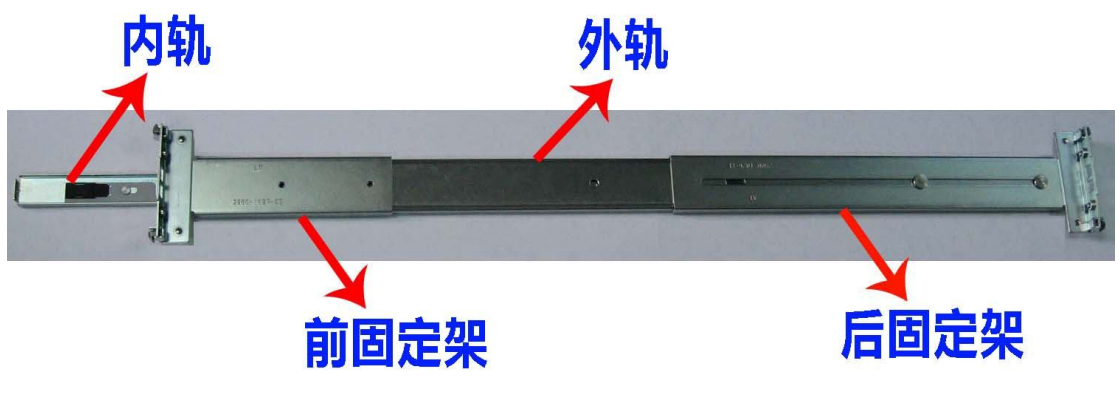

图 1

**3.3 安装内轨**

根据以下描述,将内轨安装到机箱上。

1、首先将内轨从导轨中取出:握住整个导轨的前固定架,然后将内轨向外拉, 如【图 2】所示。

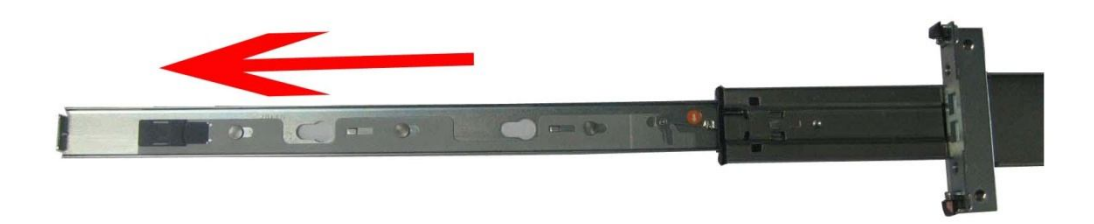

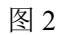

2、在拉不动内轨的时候,用手指将【图 3】中的卡销沿箭头方向拨动,然后均 匀用力将内轨完全抽出。

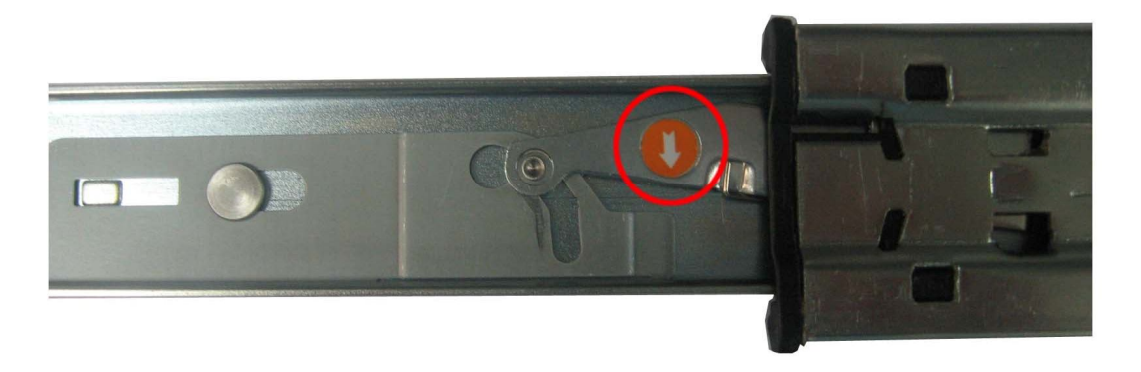

图 3

3、内轨固定在机箱的四个螺丝上,固定位置如【图 4】所示。

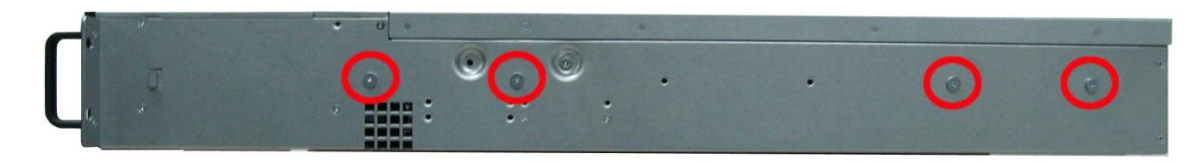

图 4

4、将内轨的平滑面对应在机箱的侧面,将内轨上的孔洞与机箱上的螺丝对应好,将内 轨紧贴在机箱上,然后按照【图 5】中红色箭头所示方向(机器后方)推内轨,通过螺柱将内 轨完全卡紧。

▲ **特别提示:沿红色箭头方向推内轨时,如果内轨无法卡入螺柱中,需要您将四个螺丝略 微松动,然后再推动内轨。内轨卡入后,再将螺丝拧紧。**

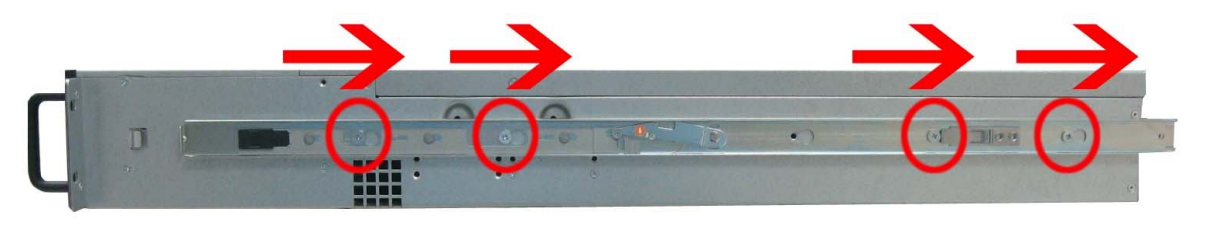

**图 5 Second Second Second Second Second Second Second Second Second Second Second Second Second Second Second** 

5、重复步骤 1~4,将另一个内轨安装在机箱另一侧的对应位置。

# **3.4 安装导轨到机柜**

1、在机柜上确定好导轨的安装位置,先将导轨前固定架的承重螺柱穿过机柜角轨上

的固定孔【图 6】。然后根据机柜的深度,适当的调整后固定架,并将后固定架的承重 螺柱固定到机柜后面的角轨上。(**注意:一定要保证前、后固定支架处于水平。**)

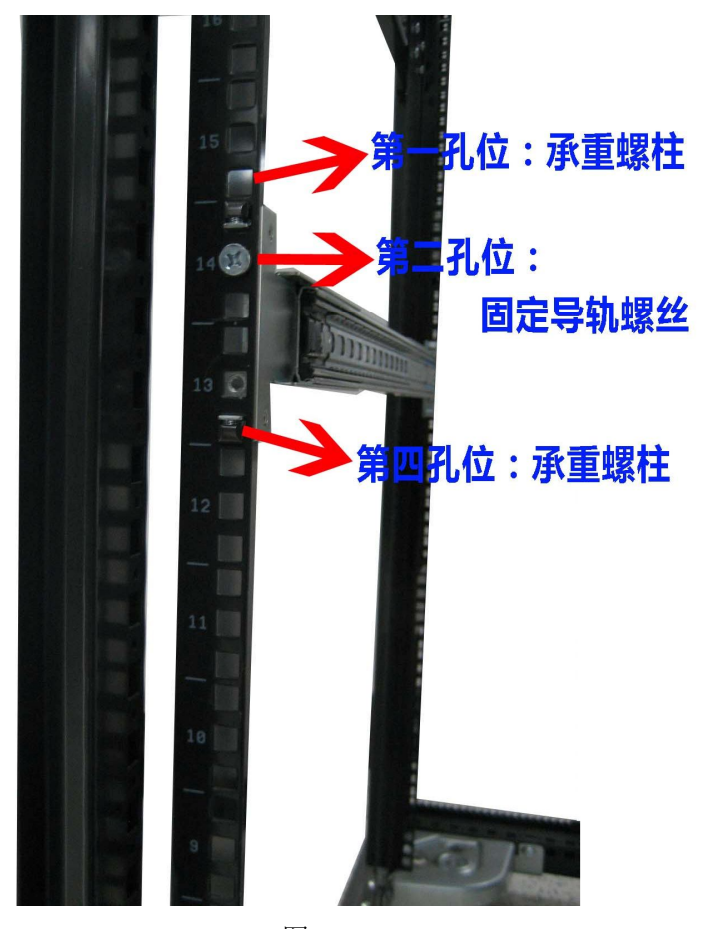

图 6

2、找出导轨附带的螺丝【图 7】,将前、后固定架上与角轨对应的【图 6】所示的第 二孔位固定好。

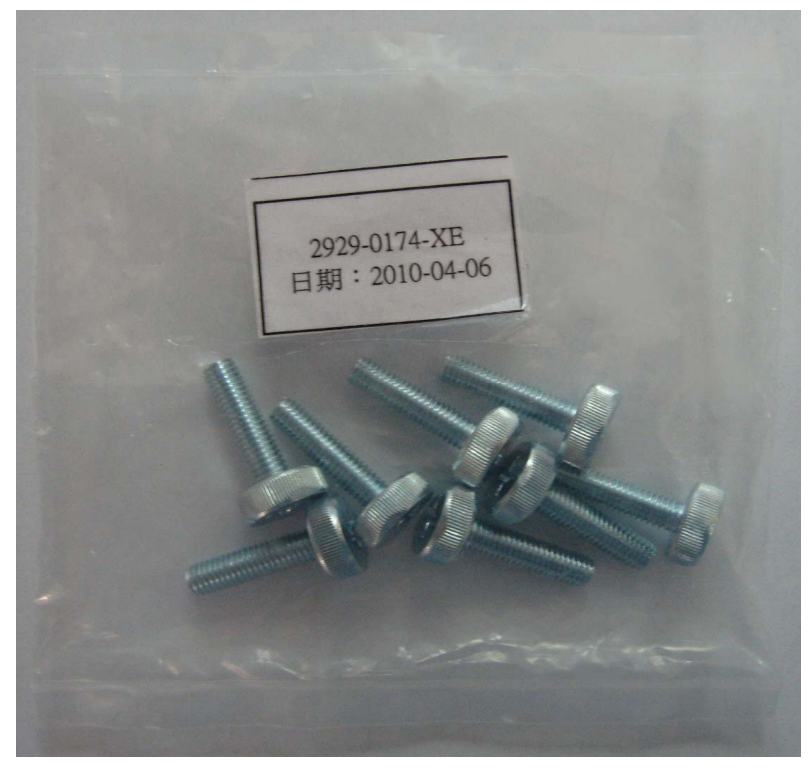

图 7

3、重复上述操作,将另一个导轨安装到机柜。

## **3.5 安装 AS13000 节点到机柜中**

- 1、 抬起存储节点,将其接近机柜,使后部面对机柜的前部。
- 2、 将存储节点上两侧的内轨卡进机柜上的外轨槽内(外轨内的滑动珠部分必须移到 外轨前端)。
- 3、 如【图 8】所示,保持存储节点水平,将其平稳地推向机柜中,推入过程中如果机 器将被卡住,此时将内轨前端的卡销向前拉,同时将机器推入机柜中,应注意避 免夹到手指。

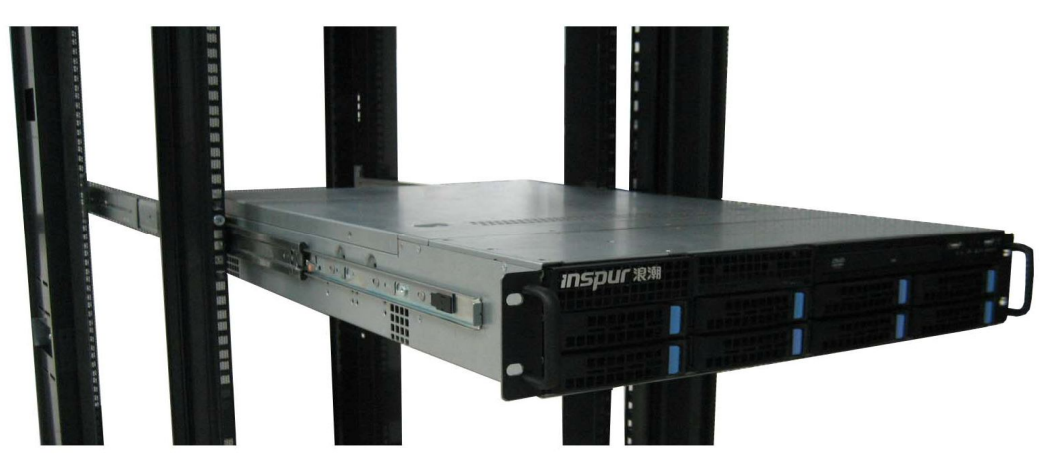

图 8

4、 通过导轨前固定架与角轨对应的第三孔位【图 9】,用【图 7】所示固定螺丝将设 备固定到机柜上。

▲ 特别提示: 如果机箱前面板自带第三孔位螺丝, 在此步操作时, 用机箱自带螺 **丝将服务器固定到机柜即可。** 

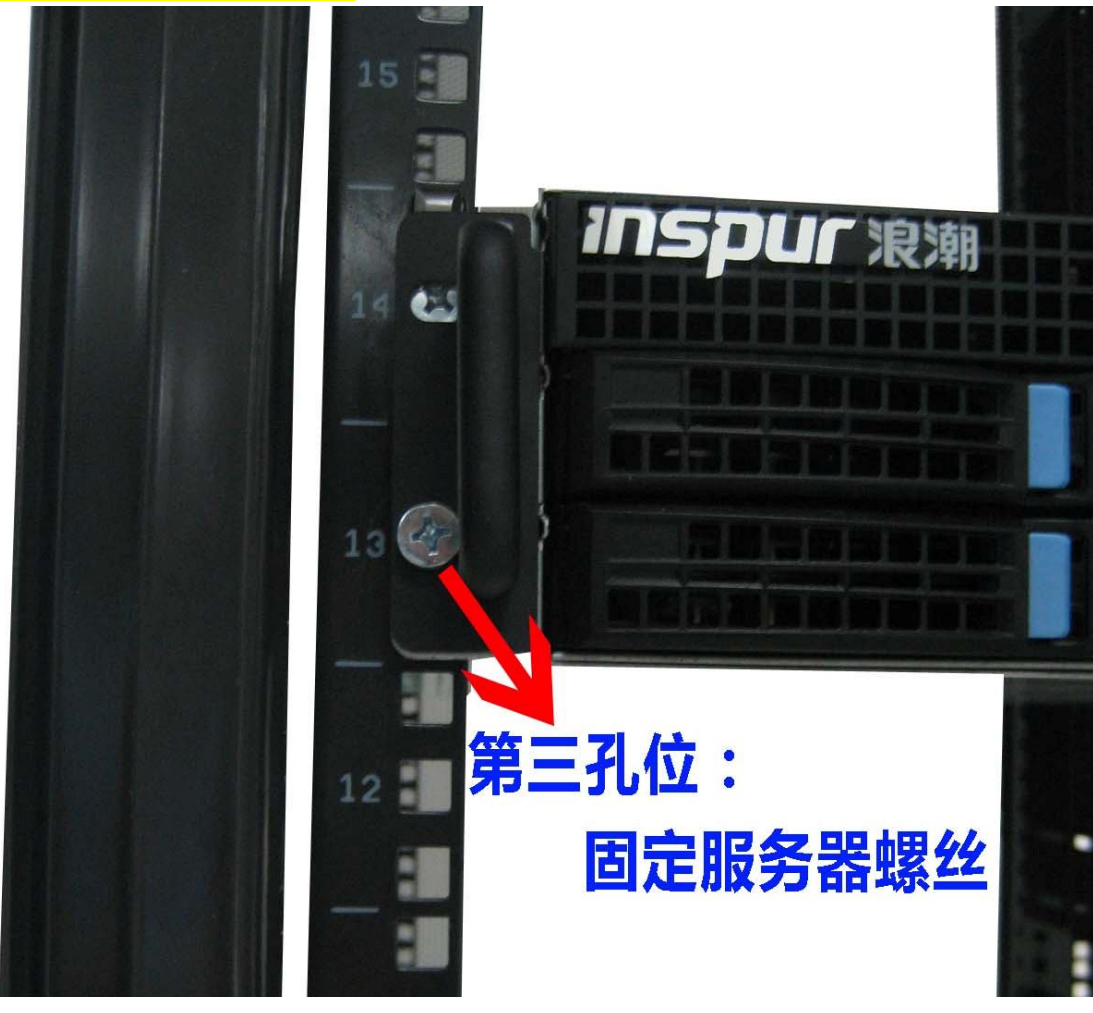

图 9

# **第四章 常见问题及故障排除**

 本章介绍存储系统节点常见问题以及有关故障排除的信息。如果您不能确定故障原因和 排除方法,请联系我们客户服务中心来寻求解决。

<u>。 注意</u> 您在更换或安装存储系统节点的硬件设备时,请确保存储系统对外不提 供服务,并在此基础上将电源线从存储系统节点上完全断开。我们建议在拆装存储系统节点 时使用防静电手环,并将其另一端接地,以提供静电保护。

## **4.1 重新启动机器**

在您遇到故障问题时,您首先尝试一下按照下面方法进行重新启动机器。

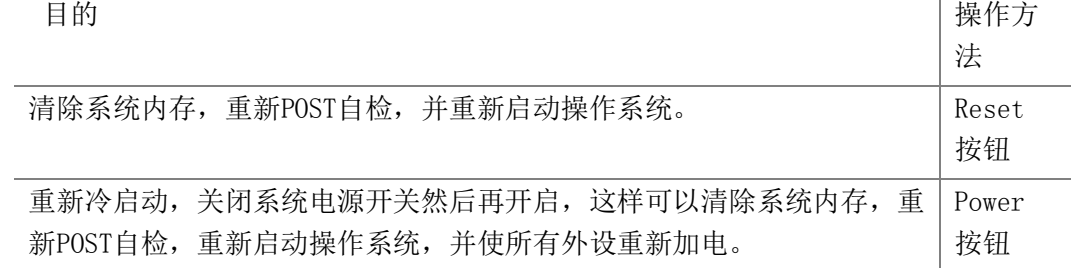

### **4.2 在机器启动时发生问题**

一些问题经常发生在机器启动的时候,这些问题一般是由于不正确的硬件安装和配置, 您可以首先参照下面的方法来发现并排除问题。

## **4.2.1 系统加不上电**

当按下电源开关,而电源灯不亮,系统仍处于无电状态。请按下面的步骤解决:

- 1. 检查您的电源插座是否能够正常供电,电源线连接是否正确。
- 2. 多次按电源开关进行开机(注意手指的用力不要过大)。
- 3. 断开系统的电源线,打开机箱进行检查。
- 4. 检查机箱内线缆连接、配件的插接是否牢固。
- 5. 移除非浪潮外插部件。
- 6. 装好机箱,将电源线正确的接好再开机。

#### **4.2.2 显示器无显示**

如果能加上电(主机正常启动、运转),但是显示器却没有显示时:

- 1. 检查显示器的信号线和电源线插接是否正确、牢固。
- 2. 确定显示器的电源开关已经打开。
- 3. 调节显示器的对比度和亮度,确定是否有显示。
- 4. 关闭系统,断开电源线,检查显示器的信号线和主机连接端头的插针是否有弯曲。
- 5. 如果有条件,更换另外一台显示器测试。
- 6. 如果机器安装有非浪潮部件请先将其移除。
- 7. 经浪潮技术支持人员许可,可以拔插内存、清CMOS测试。

## **4.2.3 键盘和鼠标不工作**

- 1. 检查鼠标和键盘电缆的接头是否插接正确,注意接头的插针是否弯曲。
- 2. 检查鼠标在操作系统的控制面板中设置是否正常。
- 3. 清洁鼠标的滚动轮和驱动轴。
- 4. 或请您更换其他键盘、鼠标进行测试。

#### **4.2.4 系统蓝屏、死机或重启**

如果您的机器在系统使用过程中蓝屏重启或是死机,可参照如下思路处理:

1. 如果在故障出现前,外插过其他非浪潮部件,建议拆卸后测试。

2. 建议您记录蓝屏显示的信息代码,例如:stop c000000218…,stop:0x0000007b像此 类信息的报错,一般都是系统方面出了问题,可致电8008600011/4008600011咨询。

### **4.2.5 机器报警**

如果您的机器在开机或使用过程中存在报警的情况,请参考以下步骤处理:

1. 如果此现象是在您外插了某些板卡后发生的,建议您先拔掉此设备开机测试,如果 正常则说明您外插的板卡和本机不兼容,建议您不再使用;如果未解决,请继续参照如下步 骤。

2. 简单确定一下报警声音所发出的方位:

● 如果报警音从机箱前部发出,一般会伴随故障指示灯的异常变化,可能存在风扇异 常或硬盘模组异常的可能性;

● 如果报警音从机箱后部发出,请注意查看是否配置了冗余电源,是否存在某个电源 模块状态灯异常或没有插电源线的情况(电源报警时可按下屏蔽开关停止报警);

 ● 如果报警音从机箱内部发出,则可能是主板、RAID 卡或硬盘背板在报警。如果此时 伴随无显或不加电故障,则主板存在问题的可能性较大,可尝试拔插内存或清 CMOS 处理; 如果开机自检正常,检测至 RAID 卡时开始报警,并有阵列异常信息显示,则 RAID 卡报警可 能性较大,可能存在阵列异常情况;硬盘背板报警时,前面板一般有硬盘状态灯异常的表现, 可配合分析。

3. 在基本信息了解后,请尽快将报警的详细情况反馈给浪潮技术支持人员,我们将做 进一步的分析和判断,尽快帮您解决问题。

## **4.3 其他注意事项**

1. 为保证系统可靠性建议您在扩配部件时使用我们测试认证过的相关型号部件。

2. 请保证存储系统用电环境良好,电压输入和接地情况正常,且温度、湿度等在正常 范围内。

3. 如特殊需要,对存储系统进行转移时,要注意避免震动,且必须在关机断电的情况 下进行。

# **4.4 技术支持信息**

如果您在使用浪潮存储系统的过程中遇到疑问或无法解决的问题,请您采取如下措施: 1. 如果您有产品的配置及详细规格方面的疑问请和您的供货商联系。

 2. 如果您在使用机器过程中系统出现问题请直接和浪潮存储系统客户服务中心联系, 请记录下您主机箱上的产品序列号,我们的技术支持人员在接到您的服务请求后会给您提 供解决方案或进行现场维修。

3. 浪潮存储客户服务中心的联系方式:

技术支持电话:86-531-88546554

服务咨询电话:800-8600011

400-8600011

电子邮箱: sv\_str\_pcs@inspur.com

#### **产品中有毒有害物质或元素的名称及含量标识表-存储系统节点**

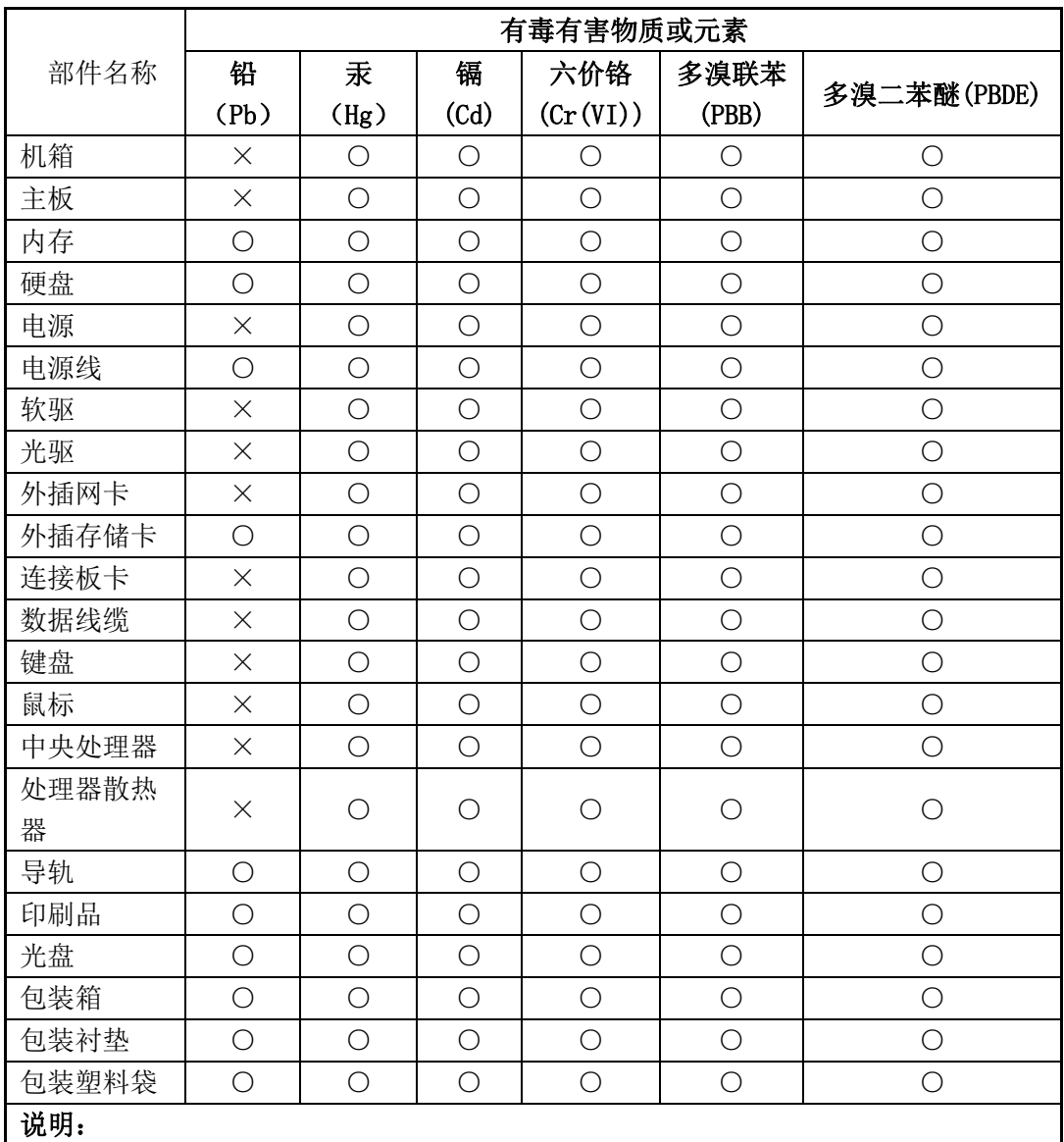

1、○:表示该有毒有害物质在该部件所有均质材料中的含量均在《电子信息产品中有 毒有害物质的限量要求》 标准规定的限量要求以下。

2、×:表示该有毒有害物质至少在该部件的某一均质材料中的含量超出《电子信息产 品中有毒有害物质的限量要求》 标准规定的限量要求。表格中"×"受印制板焊接工 艺限制达不到限量要求。

3、以上部件为产品中可能有的配置部件,实际产品配置请参见配置标签。